### e-化世界

### 新進試用資料庫 「Naxos Music Library」簡介及檢索指引

#### Naxos Music Library 拿索斯線上音樂圖書館

URL: http://www.naxosmusiclibrary.com/

(本校網址 http://www.lib.thu.edu.tw/resource/edb/edb\_trial.htm) 試用帳號/密碼:nd1075/nd1075(小寫)試用期間 09/01– 10/31/2004。

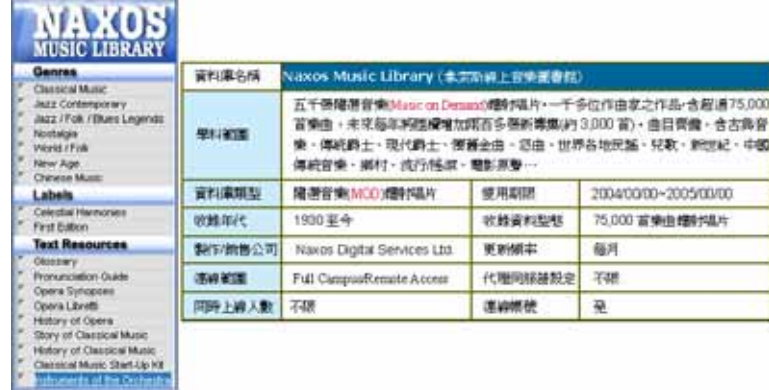

一、資料庫簡介:Naxos Music Library《拿索斯線上音樂圖書館》總收 藏量超過 5.500 張隨選音樂(Music on Demand)鐳射唱片, 包括整個「拿索 斯」、「馬可勃羅」、及「Da Capo」系列,一千多位作曲家之作品,含超過 80,000 首樂曲,未來將出版的新唱片亦會自動加入,每年將陸續增加兩百 多張新專集(約 3,000 首)。

《拿索斯線上音樂圖書》曲目齊備,含「古典音樂」、「傳統爵士」、 「現代爵士」、「懷舊金曲」、「怨曲」、「世界各地民謠」、「兒歌」、「新世紀」、 「中國傳統音樂」、「鄉村」、「流行/搖滾」、「電影原聲」… 從中古時期音 樂到現代作曲家作品以至於美國、西班牙、日本…及 21 世紀經典系列等 包羅萬象,特別適合教授(師)配合不同級別學生之程度和興趣,設計出不 同的教學課程。

《拿索斯線上音樂圖書館》內含之「拿索斯音樂教育系列-Education」 深入淺出,一直深受教師及家長喜愛,範圍由古典音樂/歌劇入門和歷史,

西方管弦樂樂團樂器介紹至偉大作曲家的生平及作品集等應有盡有,線上 更附有由音樂教授學者所撰寫的作曲家及曲目介紹,聆聽音樂同時亦可閱 讀有關資料,是學習音樂之最佳良伴。另內含之「全文資料-Text Resource」 包括「音樂專門辭彙辭典」、「發音指引」、「歌劇史」、「歌劇百科辭典」、「歌 劇劇本」、「古典音樂入門」、「古典音樂史」、「古典樂單曲介紹」、「交響樂 介紹」等珍貴之音樂教材。

《 拿索斯線上音樂圖書館》可使師生無論身在家中、學校教室、宿 舍、辦公室,都可隨時聆聽使用。利用非常簡易使用的搜尋引擎找出自己 喜愛的作品欣賞。使用者亦可隨意組合預存供點播之多首樂曲(Playlist)便 於自己或一組特定之使用者選聽,最適合做教學用途。

### 二、檢索指引

(1)Standard Research (一般瀏覽檢索) –

(a)使用者以密碼或鎖 IP 方式登錄。

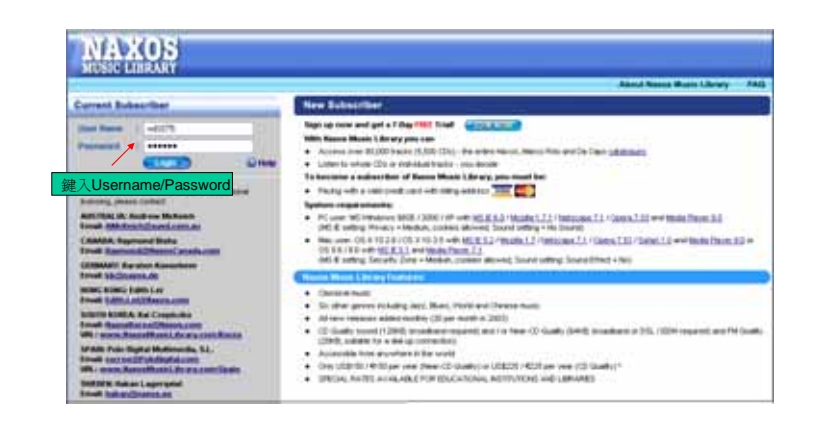

### **Login** Naxos Music Library

(b)於首頁中就喜愛之「樂曲類別」或欲查詢之「音樂教育全文」做

瀏覽檢索。

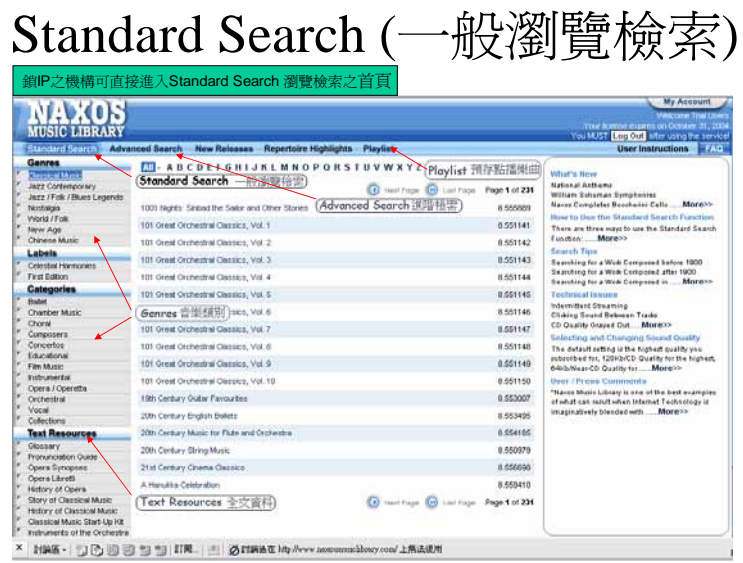

(2)Advanced Research(進階檢索) –

(a)於 10 種樂曲類目中輸入關鍵字後按「Search Now」做檢索。

# Advance Search (進階檢索·一)

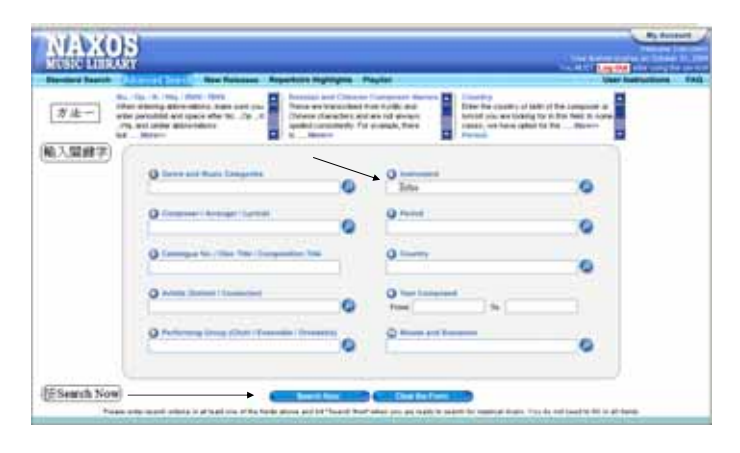

(b)亦可「按」各類目右側放大鏡,點選欲查詢之類別再按「Search Now」 做檢索。

Advance Search (進階檢索‧二)

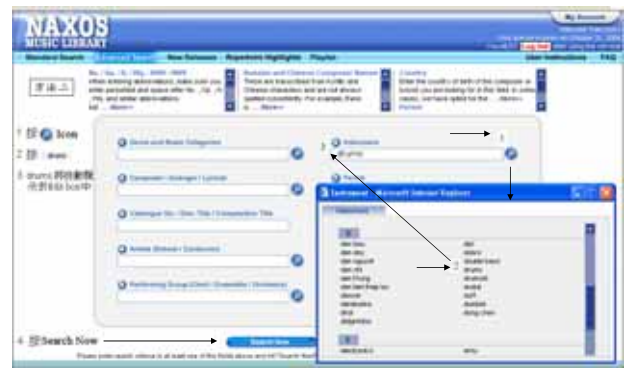

(3)Search Results (檢索結果) –

(a)得檢索結果後,於檢索結果頁點選欲選播之曲目。

### Search Results (檢索結果)

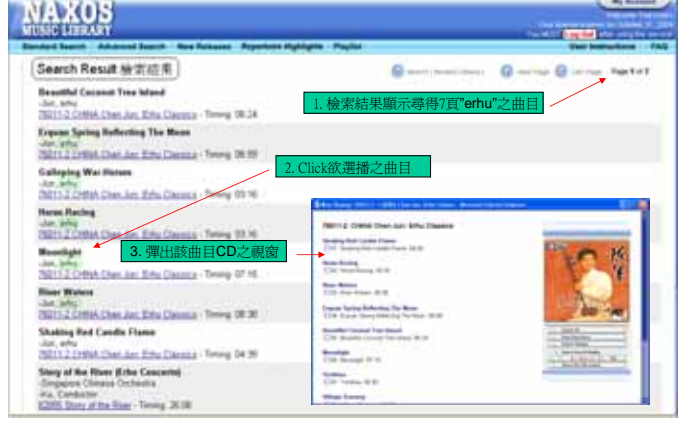

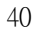

(b)可選擇播放整張唱片所有曲子(Select All)、亦可按(Clear All)後 再點選單曲播放。

#### Play Selection (選播歌曲) The Bone 10011 / CERE Can be the C ... Marsoutt Sales 76011-2 CHINA Chen Jun: Erhu Classics **Shaking Red Candle Flame**<br>EDO1: Shaking Red Candle Flame 04:39 M **Harse Rading<br>E102 Harse Racing 03:16** T **River Waters**<br>[703 River Waters 00:30] Engain Spring Reflecting The Mass<br>EDA Engan Spring Reflecting The Mass 06:09  $\begin{tabular}{l l l l} \hline BesselId & \multicolumn{3}{c}{\textbf{Second Tree Under}} & \multicolumn{3}{c}{\textbf{I}} & \multicolumn{3}{c}{\textbf{B}} & \multicolumn{3}{c}{\textbf{B}} & \multicolumn{3}{c}{\textbf{B}} & \multicolumn{3}{c}{\textbf{B}} & \multicolumn{3}{c}{\textbf{B}} & \multicolumn{3}{c}{\textbf{B}} & \multicolumn{3}{c}{\textbf{B}} & \multicolumn{3}{c}{\textbf{B}} & \multicolumn{3}{c}{\textbf{B}} & \multicolumn{3}{c}{\textbf{B}} & \multicolumn{3}{c$ 血流  $\overline{ }$  $\frac{1}{2} \leq \frac{1}{2} \log \frac{f(x)}{x} \leq \frac{1}{2} \leq -2 \log \frac{1}{x}$  Also of the Parenthia 4 計断課期前之際・赤印駐<br>- 草 And Ro.Fordin 開講社<br>一幕観之介紹 **Yizhihua**<br>
CJG7: Yizhihua 08:30 **Village Scenery**

(c)樂(歌)曲播放時,可自行操控 Media Player 9 之所有功能。

## Play Selection (選播歌曲)

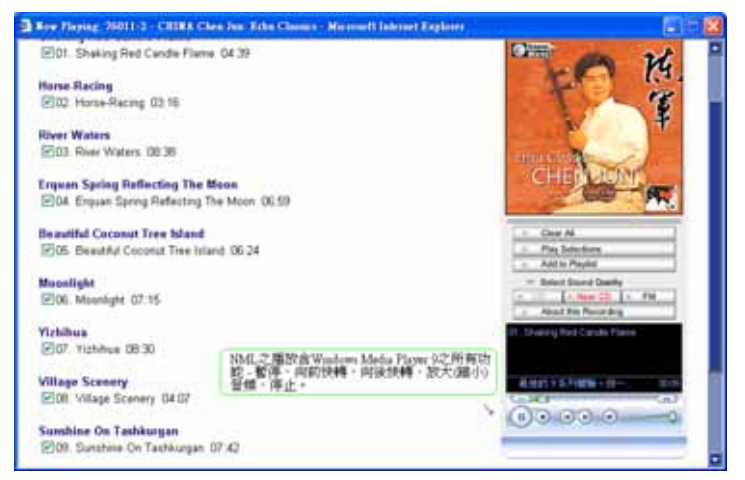

(d)按「Add to Playlist」,使用者可隨意組合、預存供點播之多首樂曲。

# Playlist (預存點播系統 )

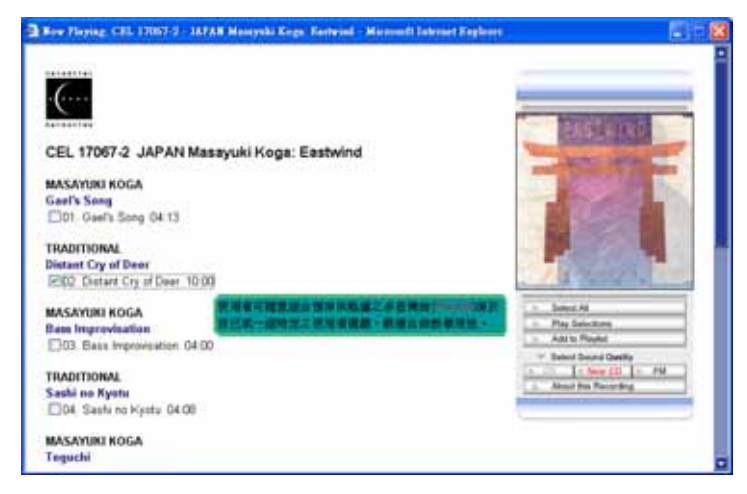

(e)自己或一組特定之使用者,於首頁按「Playlist」即可方便的選聽 已預存之曲目。

### Playlist (預存點播系統 )

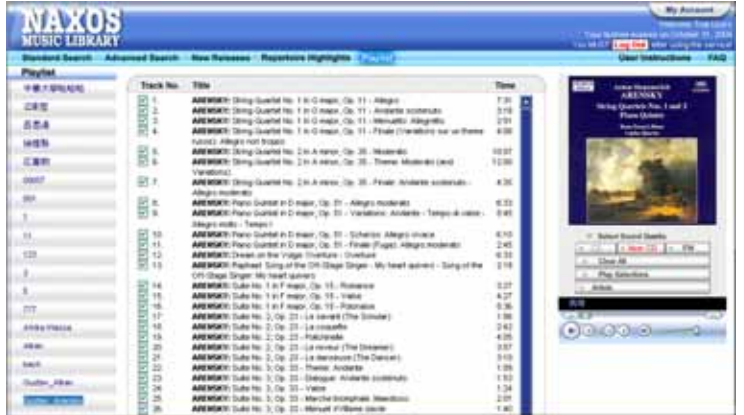

(4)My Account (管理者帳號) –

(a)圖書館管理者以「管理者帳號密碼」登錄,首頁右上角將出現「My Account」。

My Account (管理者帳號)

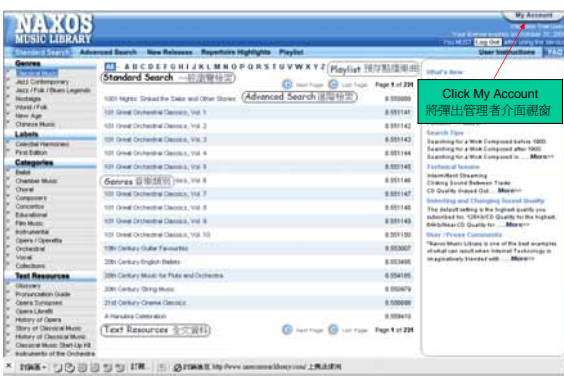

(b)按(Click)「My Account」,圖書館管理者可更新各項資料及查詢「使 用統計值」。

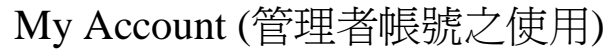

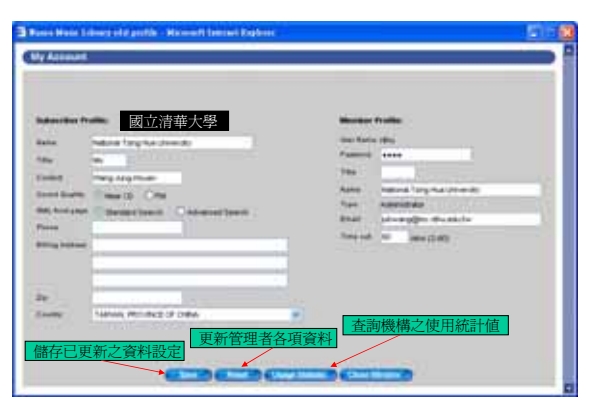